## **Overview**

The eSD® Mobile Parent platform is a streamlined, intuitive site that makes it easy for parents to increase involvement in their student's education using the power of information while on-the- go. The eSD® Mobile Parent allows for instant online access to current and relevant information that will enhance your involvement with your student's academic career.

Unlike a mobile app, users do not need to download anything to access eSD® Mobile Parent. All that is needed is an internet browser and an internet connection, which allows the  $eSD^{\circledast}$ Mobile Parent site to be easily accessed by both Apple and Android smartphones and tablets.

This guide provides step-by-step instructions for parents to login and access information through eSD® Mobile Parent.

## **Logging In**

Please refer to the school district's website for an existing Mobile Parent Link.

User ID and temporary Password information will be distributed to parents/guardians. Parents/guardians will **not** be required to manually request accounts.

Enter your **Username** and **Password**, then click **Sign In**. If you have forgotten your password, click the **Forgot Password** button at the bottom right of the screen.

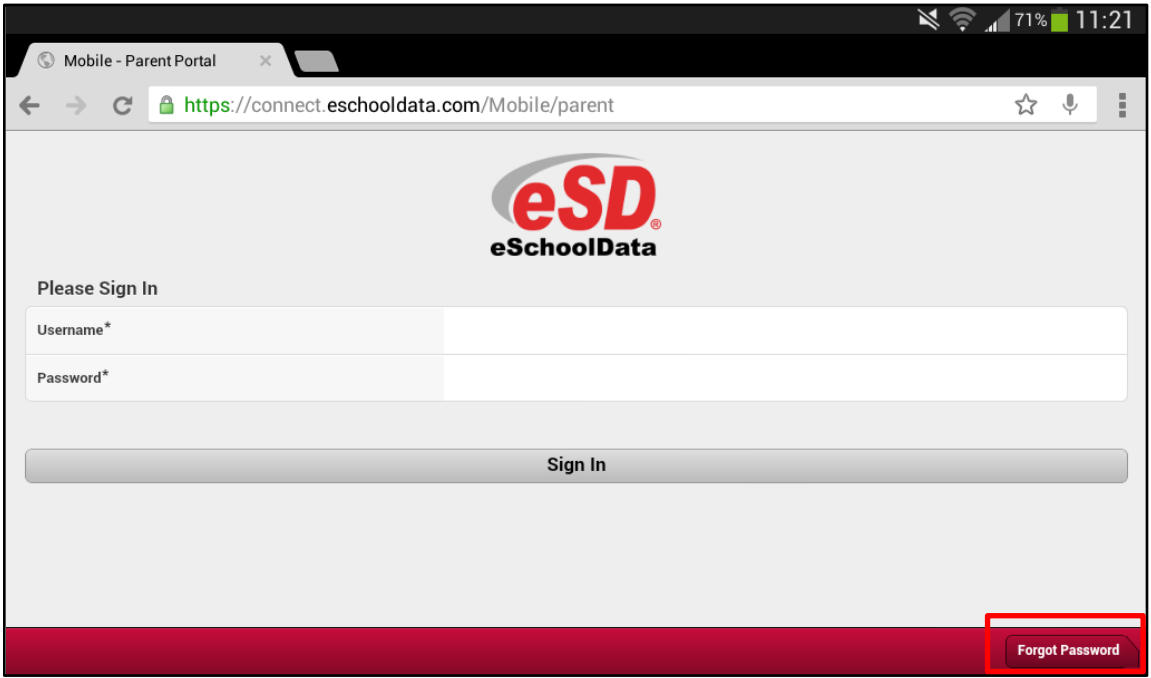

To reset your forgotten password, enter your **Username** or **Email**, and click **Submit**. An email will be automatically sent, containing a temporary URL (active for 24 hours) which will enable your password to be reset. Click the **Login** button to return to the login screen.

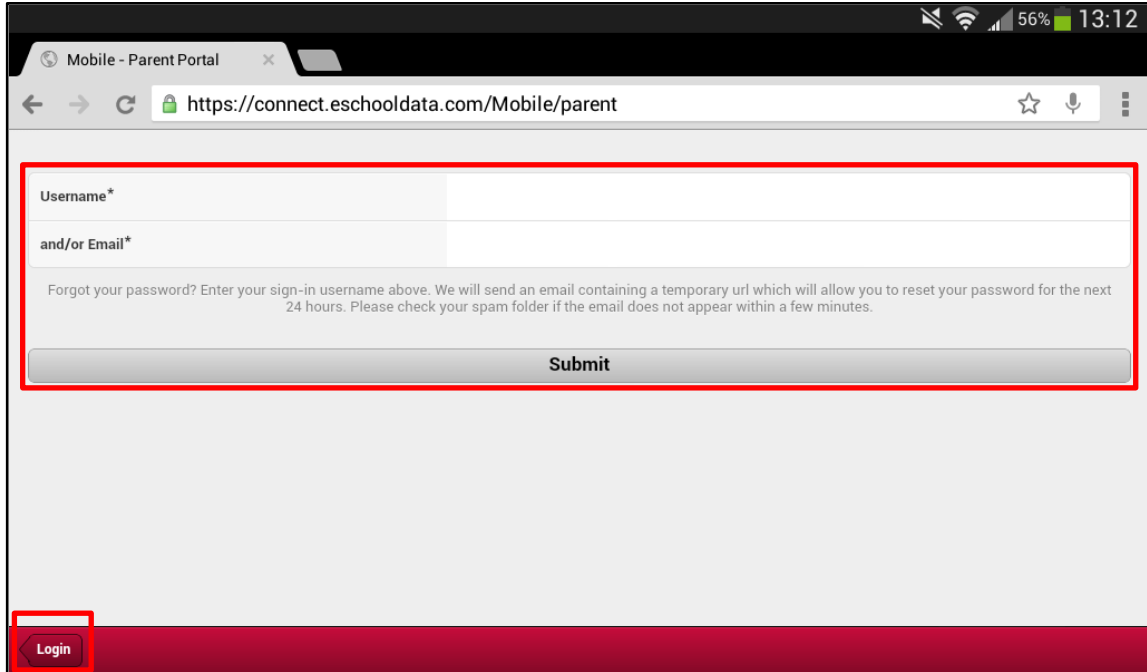